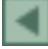

#### **A tecnologia SPRING, breve histórico, status atual e evolução**

Carlos Alberto Felgueiras

Instituto Nacional de Pesquisas Espaciais - INPE Av. dos Astronautas, 1758 - Caixa Postal 515 12201-970 - São José dos Campos, SP, Brasil carlos@dpi.inpe.br

*Resumo.* Este artigo apresenta um breve histórico sobre o desenvolvimento da tecnologia computacional de geoprocessamento conhecida como SPRING (Sistema de Processamento de Informações Georeferenciadas) e descreve as funcionalidades da versão atual, versão 4.3, desse Sistema de Informações Geográficas (SIG) que foi desenvolvido na Divisão de Processamento de Imagens (DPI) do Instituto Nacional de Pesquisas Espaciais (INPE) do Brasil. O artigo relata, ainda, as novidades que serão incluídas na versão 5.0 do sistema. Por fim, apresenta algumas idéias que devem nortear a inclusão de futuras melhorias para versões posteriores à 5.0.

**Palavras-chave:** geoprocessamento, sistema de informações geográficas, análise espacial.

*Abstract.* This paper presents a historical overview related to the development of the computational technology for processing geographical information known as SPRING (Sistema de Processamento de Informações Georeferenciadas). The SPRING has been developed in the Image Processing Division (DPI) of the Brazilian National Institute of Space Research (INPE). This article describes the functionalities of the version 4.3, the current released version, of this Geographical Information System (GIS). Also, it reports the new features that will be part of the SPRING version 5.0 that must be released at the beginning of the next year. New ideas about improvements that should be included in future versions of the system is presented at the conclusion section of this paper.

**Key-words:** geoprocessing, geographic Information Systems, spatial analysis.

#### **1. Introdução**

O termo Sistema de Informações Geográficas (SIG) está relacionado com equipamentos, "Hardware", com programas de computação ("Software"), com mão de obra especializada, ("Peopleware"), e também com modelos matemáticos representando fenômenos do ambiente terrestre ("Spatial Models"), utilizados para desenvolvimento de soluções computacionais para problemas relacionados com o ambiente terrestre. Por isso, muitas são as definições atribuídas a um SIG dependendo, basicamente, do ponto de vista do usuário e da forma de utilização dessa tecnologia.

Através de consultas, manipulações, análises e integrações, dos dados da base de dados de um SIG, podem-se derivar produtos que vão dar apoio a decisões para questões relacionadas com o ambiente terrestre. Visto dessa forma um SIG é um sistema de apoio a decisões num ambiente de gerenciamento e gestão de recursos terrestres. Burroughs (1988) relaciona várias definições para o termo SIG, dentre as quais o SIG é definido como um banco de dados, ou como uma caixa de ferramentas computacionais, ou como um sistema de apoio a decisões, etc.

Neste trabalho vamos utilizar a definição de SIG como uma caixa de ferramentas computacionais apresentada por Burroughs (1986) que entende o SIG como: *um conjunto poderoso de ferramentas para adquirir, armazenar, recuperar, transformar e mostrar dados espaciais sobre o mundo real.* Esta definição apresenta o SIG como um sistema computacional, um conjunto de procedimentos computacionais, que possibilita que um especialista manipule com dados geográficos para busca de soluções em sua área de especialização. Os dados da base, originais ou derivados de processamentos e análises, assim como a metodologia, *modelagem espacial*, utilizada para manipulação desses dados, fazem parte de uma *aplicação* desenvolvida sobre um ou mais SIGs.

Os SIGs possibilitam que sejam criados bancos de dados geográficos constituídos basicamente de suas representações espaciais e atributos relacionados a essas representações. Em geral os atributos estão armazenados em tabelas enquanto que as informações espaciais são guardadas também em tabelas ou em arquivos proprietários. Nos SIGs os dados geográficos estão representados digitalmente, em geral segundo estruturas matriciais e vetoriais. As representações matriciais acomodam dados de imagens, mapas temáticos e também informações de modelos numéricos de terreno. As representações vetoriais, tais como pontos, linhas e polígonos, são usadas para armazenamento de informações temáticas (mapas de solo, mapas de drenagem, etc...), cadastrais (cadastros urbanos, rurais, etc...), redes (redes viárias, redes de drenagem, etc...) e também Modelos Numéricos de Terreno (MNT) (pontos 3D, isolinhas e TIN).

A tecnologia SIG tem uso em várias áreas de aplicação, tais como, agricultura, manejo florestal, gestão ambiental, geografia, geologia, planejamento urbano e regional e oceanografia, entre outros. Para um país continental como o Brasil, o uso dessa tecnologia faz-se necessário para que se possa conhecer, gerenciar e atuar sobre os problemas relacionados com sua geografia. Instituições e empresas, governamentais e não governamentais que atuam sobre questões de monitoramento ambiental, de previsão de clima, de acompanhamento de safras agrícolas, de prospecção de riquezas minerais, entre outras, tem feito, cada vez mais, uso extensivo desse ferramental.

Em 1984, foi criada a Divisão de Processamento de Imagens (DPI) que é, atualmente, parte da Coordenação Geral de Observação da Terra (OBT) do Instituto Nacional de Pesquisas Espaciais (INPE), com a missão inicial de estudar e desenvolver soluções tecnológicas nacional para tratamento de imagens de sensoriamento remoto. Atualmente, as atividades da DPI envolvem pesquisa e desenvolvimento científico e tecnológico em processamento digital de imagens de satélites e de sensores remotos, e em geoprocessamento, visando assegurar o domínio tecnológico neste segmento, fundamental para a plena utilização do sensoriamento remoto, DPI (2006).

Em 1986, a DPI lançou o sistema SITIM (Sistema de Tratamento de Imagens) para o sistema operacional MS-DOS rodando em um microcomputador pessoal, compatível com IBM-PC. Com o objetivo de integrar as imagens digitais com mapas e com outras medições feitas diretamente no terreno, a DPI desenvolveu paralelamente, também para o ambiente MS-DOS, um sistema de informações geográficas denominado SGI. Os dois sistemas passaram a operar de forma integrada, dando origem ao que veio a ser conhecido como sistema SITIM/SGI. O SITIM/SGI foi utilizado por 150 universidades e institutos de pesquisa até 1994 (www.dpi.inpe.br/nossa\_historia.php).

Desde 1991 a DPI tem se dedicado ao desenvolvimento do Sistema de Processamento de Informações Georeferenciadas (SPRING). A decisão sobre o desenvolvimento de um SIG próprio vem de encontro às necessidades sempre presentes de se buscar soluções de problemas específicos da realidade brasileira, assim como, ter se um domínio tecnológico desse ferramental para enfrentar novos desafios com total autonomia. Convém ressaltar que no INPE, além do uso intensivo do SPRING, se utilizam também vários outros SIGs do mercado que se complementam ao SPRING e que contribuem de forma importante no desenvolvimento das pesquisas aí realizadas.

Assim, acompanhando as demandas por um SIG, criadas principalmente por especialistas do INPE envolvidos com ciências terrestres, para desenvolvimento de aplicações em áreas de conhecimento relacionadas ao gerenciamento dos recursos terrestres, as primeiras versões do SPRING objetivavam sua utilização especificamente dentro desta instituição. Atualmente o SPRING está em sua versão 4.3, e é utilizado por dezenas de instituições governamentais e não governamentais e empresas públicas e privadas, do Brasil e de outros países. O SPRING está disponível em três idiomas, Português, Inglês e Espanhol, e roda em sistemas operacionais compatíveis com o Windows e com algumas distribuições Linux.

O SPRING é um SIG de propósito geral que contem funcionalidades de entrada e saída de dados geográficos, de gerenciamento de uma base de dados geográfica, de processamento de imagens digitais, de modelagem numérica de terreno, de tratamento de dados temáticos, cadastrais e de redes. O sistema possui, ainda, procedimentos de análises espaciais individuais e multiníveis possibilitando o desenvolvimento de aplicações complexas que envolvam análises e integrações de vários tipos de dados presentes na base de dados. Para saída de dados com qualidade cartográfica existe o módulo SPRING Carta, SCarta, que contém funcionalidades de um editor gráfico. Esse editor possibilita a criação de produto cartográfico com os dados de uma base de dados SPRING acrescidos de textos, símbolos, legendas, grades planimétricas e geográficas comumente presentes nesses produtos.

A partir de 1996, o software foi liberado para ser baixado via internet, e atualmente conta com mais de 70000 usuários do mundo inteiro cadastrados na página de download do

software. A distribuição do SPRING é do tipo livre ("freeware"), sem custo para acesso e uso. As versões atuais, e também as antigas mais recentes, ficam disponíveis no site da internet, www.dpi.inpe.br/spring. O SPRING é um projeto da DPI do INPE com a participação do Centro Nacional de Pesquisa Tecnológica em Informática para Agricultura (CNPTIA) da Empresa Brasileira de Pesquisas Agropecuárias (EMBRAPA), do Centro Latino-Americano de Soluções para Ensino Superior e Pesquisa da IBM Brasil, do Grupo de Tecnologia em Computação Gráfica da PUC-Rio da TECGRAF e do Centro de Pesquisas "LeopoldoMiguez" (CENPES) da PETROBRÁS. O projeto contou, ainda, com substancial apoio financeiro do CNPq, através dos programas RHAE e PROTEM/CC (projeto GEOTEC).

# **2. Objetivo**

O objetivo deste trabalho é fazer um breve relato da história de desenvolvimento da tecnologia SPRING, descrever suas funcionalidades na versão atual e apresentar um panorama de sua evolução para os próximos anos.

### **3. Material e Métodos**

## **3.1 Características técnicas da tecnologia SPRING**

O SPRING foi desenvolvido em linguagem C++ para sistemas operacionais compatíveis com Windows e com Unix. Atualmente as versões são desenvolvidas para Windows e Linux compatível com algumas distribuições tais como o Fedora e o RedHat.

A partir da versão 4.3, lançada em Agosto de 2006, o SPRING utiliza o pacote de interfaces gráficas QT versão 3 da Trolltech, Qt3 (2006). Esse pacote possibilita o desenvolvimento de interfaces de aplicativos que podem rodar de forma semelhante nos sistemas Windows e Linux. A partir da migração do SPRING para o pacote QT torna-se possível a liberação concomitante das novas versões do SPRING para Windows e Linux.

O aplicativo SPRING é baseado em sistemas de janelas, com uma barra principal de menus que possibilita a escolha e ativação das funções do sistema. A ativação de uma função do SPRING abre sempre uma janela de interação com o usuário. Essa interação permite que o usuário entre com os parâmetros exigidos pela função. Os valores dos parâmetros são sempre verificados para alertar o usuário em relação à entrada de possíveis valores errados ou inválidos. Toda janela do SPRING contem, ainda, os botões executar e fechar. O botão fechar permite que, em qualquer momento, o usuário desista da execução da função representada pela janela. A **Figura 1** ilustra algumas dessas características do SPRING.

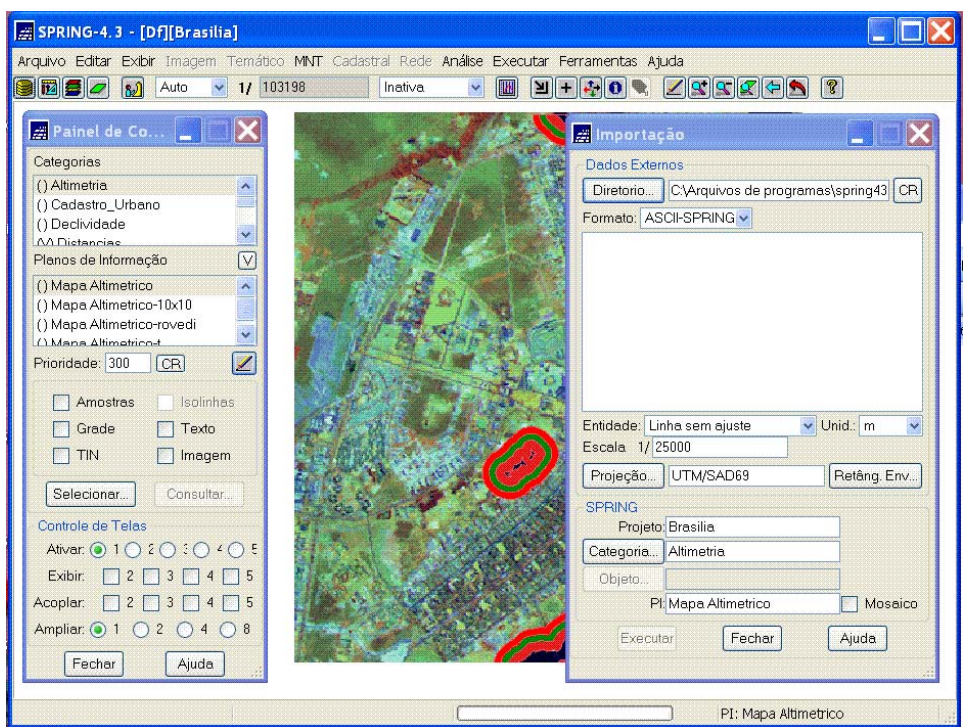

**Figura 1:** Módulo principal do SPRING com janela de importação aberta.

# **3.2 O Modelo de dados do SPRING**

Para começar a trabalhar com o SPRING o usuário tem que criar um banco de dados. Todo banco de dados do SPRING tem um nome e deve estar associado a um Sistema Gerenciador de Base de Dados, SGBD, que gerencia todas as tabelas usadas pelo sistema. Ao criar um banco de dados o SPRING cria, dentro de uma área escolhida, uma nova pasta com o nome desse banco. Todos os dados do banco criado serão armazenados dentro dessa nova pasta.

O banco de dados do SPRING é composto por um ou mais *projetos*. Cada projeto tem um nome específico e corresponde a uma região geográfica delimitada por um retângulo envolvente. O projeto também tem uma escala básica que é utilizada como valor assumido para a escala de plotagem, por exemplo, quando esta não está definida.

Dentro de cada projeto são alocados os *Planos de Informação* (PI) cada um com um nome exclusivo no projeto que o contém e com uma projeção relacionada à informação contida no PI. Os PIs são organizados em *categorias* predefinidas para cada base de dados. As categorias são criadas de acordo com as necessidades de dados de uma aplicação. Cada categoria do banco tem um nome específico e pertence a um dos seguintes modelos de dados: imagem, temático, objeto, cadastral, MNT (Modelo Numérico de Terreno) ou rede. A **Figura 2** mostra um esquema de geral do modelo de dados de uma base de dados criada no SPRING.

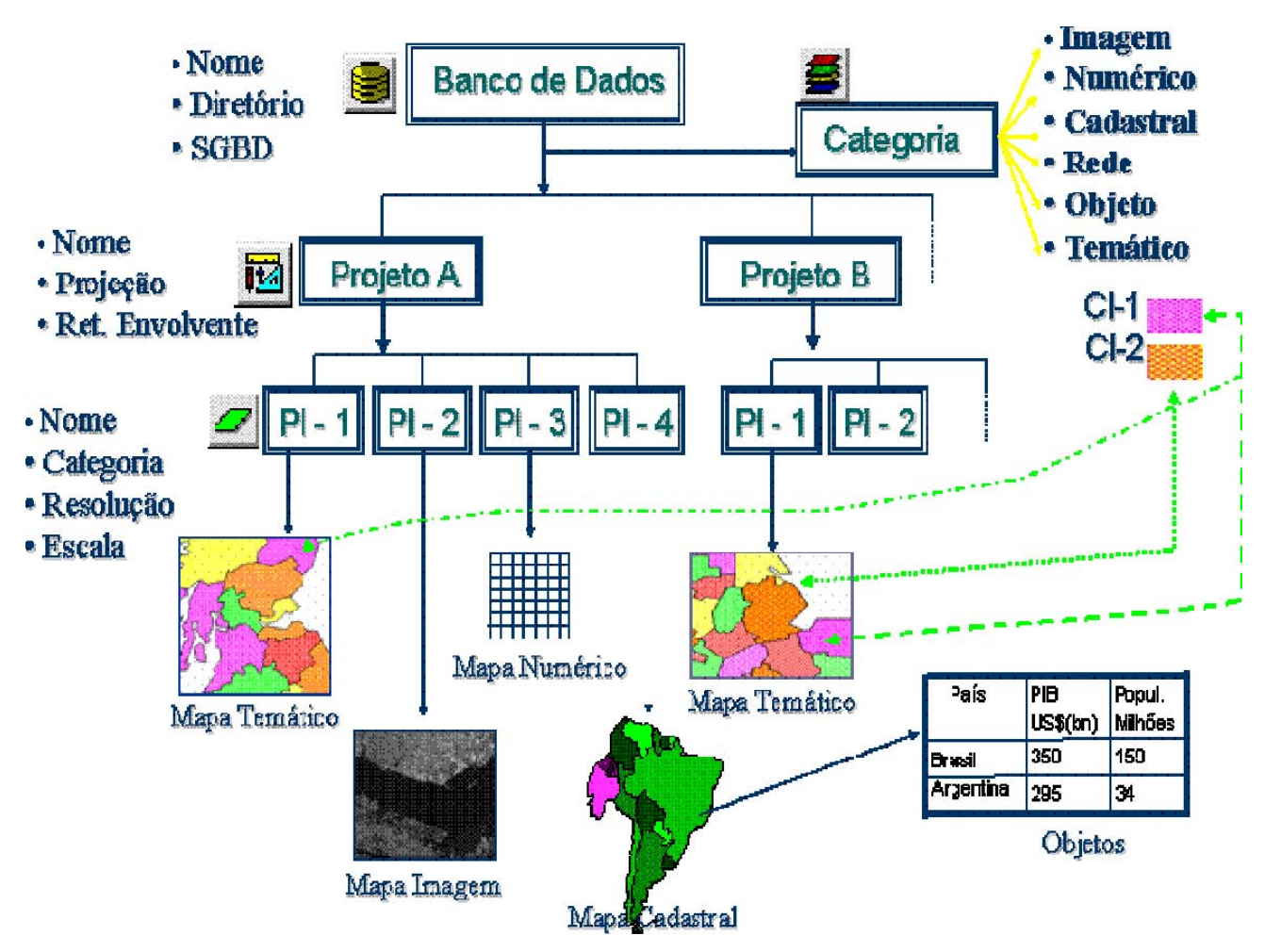

**Figura 2:** O modelo de dados do SPRING

Os bancos de dados do SPRING têm uma característica dual para armazenamento das informações da base. Ele contém uma componente espacial, armazenada em arquivos gráficos proprietários da tecnologia, responsável pelo armazenamento de informações gráficas tipo pontos, linhas, arcos, polígonos, imagens, etc... Por outro lado, as informações de atributos espaciais e não espaciais, relacionadas com os dados espaciais, ficam armazenadas em tabelas. Essas tabelas podem ser gerenciadas por alguns dos SGBDs, atualmente disponíveis no mercado, tais como: Dbase, Access, Oracle, MySql ou PostGresSQL.

### **3.3 Intercâmbio de dados no SPRING**

Para facilitar a transferência de informações entre os SPRING e outros SIGs do mercado o sistema contém funções de importação e de exportação. Para estas funções foram considerados os principais padrões de fato, aqueles que mais são utilizados na prática de troca de dados entre SIGs.

Informações com representação vetorial de linhas pontos e polígonos, com ou sem topologia e atributos, podem ser importados ou exportados utilizando-se os formatos Dxf (AutoCad), Shape, E00 e Ungenerate (ArcInfo), MID/MIF(MapInfo) e SPR (SPRING), entre outros. Grades numéricas são lidas e escritas em formatos Ungenerate, Surfer e SPR, entre outros. Imagens de vários formatos, tais como tiff, geotiff, raw, sitim, jpeg e grib, podem ser importadas para, ou exportadas do, sistema SPRING. Tabelas de bancos de dados com formatos distintos, dentre elas os formatos Dbase, Spring e SpaceStat, podem ser importadas

e exportadas.

Faz parte do sistema SPRING um módulo especial para importação de imagens, chamado IMPIMA, ilustrado na **Figura 3**. O objetivo principal desse módulo é a leitura e visualização de imagens, de várias fontes e de diversos formatos e sua transformação, inteira ou parcial, em um formato conhecido como grib ("grib format"). Até a versão 4.3, as imagens são armazenadas nas bases de dados do SPRING no formato grib.

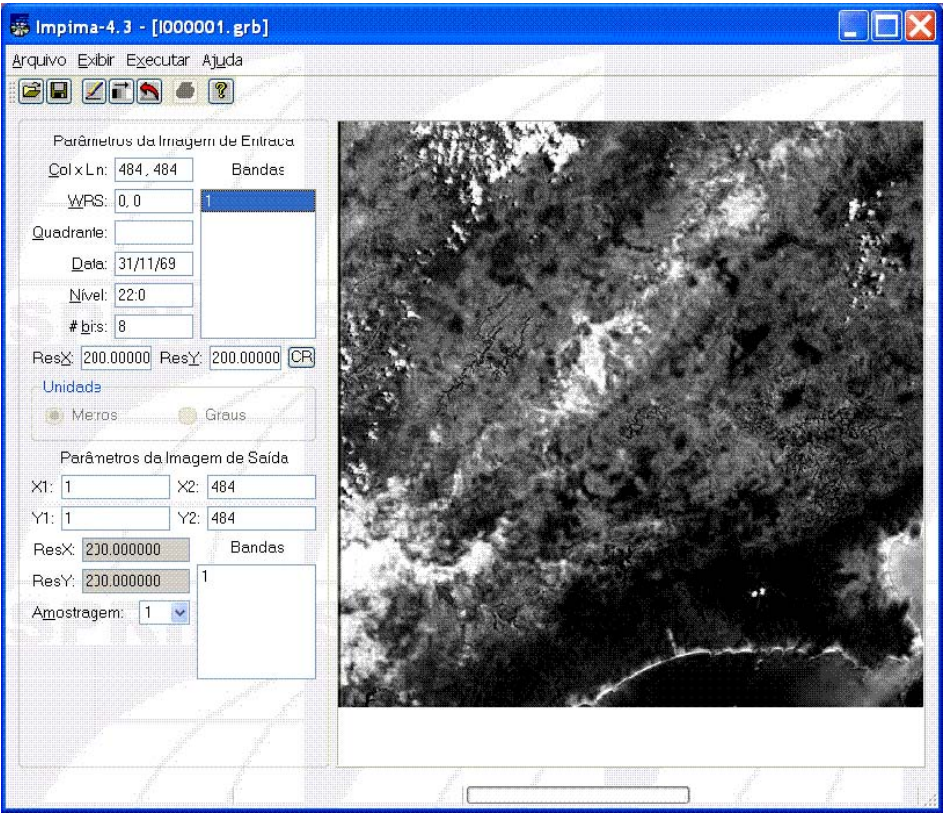

**Figura 3**: Módulo Importador de Imagens do SPRING

### **3.4 Processamentos de imagens digitais**

O SPRING fornece um arcabouço integrado para se trabalhar e integrar imagens digitais, principalmente de sensoriamento remoto, com outros tipos de dados de bases geográficas. Por exemplo, no SPRING uma imagem digital de sensoriamento remoto, obtida por uma câmera digital aerotransportada, é considerada como uma representação adicional dos elementos que compõem uma região da superfície terrestre.

Sempre que se está utilizando um sistema de projeção cartográfica padrão, as imagens digitais precisam ser registradas, "casadas com a projeção", para permitir comparações e análises que consideram outros tipos de informação da base georeferenciada. O registro de imagens no SPRING requer o fornecimento das coordenadas reais de um conjunto de pontos de controle da região da imagem. Ele utiliza mapeamentos de polinômios de primeiro e segundo graus para as transformações geométricas. Re-amostragens de vizinho mais próximo e interpolações bilineares e bicúbicas são usadas para os mapeamentos radiométricos da imagem. O registro do SPRING fornece, ainda, estatísticas individuais e globais sobre a qualidade do ajuste realizado.

Além do procedimento de registro de uma imagem digital, o SPRING disponibiliza um conjunto amplo de ferramentas básicas para processamento dessas imagens. O SPRING oferece procedimentos de leitura de valores dos pixels, de análises estatísticas de regiões ou

de uma imagem inteira, de edição matricial dos elementos de uma imagem, de realce de contraste por manipulação de histograma, de mosaico de imagens, de filtragens espaciais lineares e não lineares (incluindo filtros morfológicos), de transformações de espaço de cores IHS e RGB, de transformações de principais componentes, de operações aritméticas entre imagens, de segmentação de imagens em regiões homogêneas, de classificação por pixel ou por regiões homogêneas (com ou sem supervisão do usuário), de filtros de restauração de imagens LANDSAT, SPOT e CBERS e de separação de componentes de uma imagem por modelo de mistura. O sistema fornece, também, alguns procedimentos específicos para tratamento de imagens de radar, tais como, correção de padrões de antena, correção de distorção por visada lateral e filtros para atenuação do efeito speckle característico desse tipo de imagem.

#### **3.5 Modelagem Numérica de Terrenos**

No menu de Modelagem Numérica de Terreno encontram-se funções de edição de vetores com representações de pontos tridimensionais (pontos3D) e linhas com cotas (isolinhas) ou sem cotas (linhas de restrição). A edição vetorial permite verificar e alterar informações espaciais e dos atributos relacionados com as linhas ou com os pontos3D. Também é possível suavizar as linhas, melhorando seu aspecto de derivadas, e incluir textos em isolinhas e pontos3D para fins de visualização. Pode-se, ainda, criar mosaicos a partir de dados contidos em PIs MNTs diversos.

O SPRING possibilita a geração de modelos numéricos com representações em grades retangulares e triangulares (Triangular Irregular Network - TIN). Os modelos TIN podem conter restrições morfológicas representadas por linhas de quebra. Grades retangulares podem ser classificadas por faixas (fatiamento) para se gerar mapas temáticos derivados. A função de geração de imagens MNT permite a criação de representações de imagens em níveis de cinza ou sombreadas. A partir do modelo numérico propriamente dito, triangular ou retangular, torna-se possível a geração de grades de declividade, visualizações em projeção planar com texturas, cálculo de volumes e perfis, extração de topos e morros, extração de redes de drenagem e determinação de manchas de inundação.

### **3.6 Processamentos de Informações Temáticas**

Procedimentos para manipulação de informações temáticas, relacionadas a legendas, estão listados como opções do menu Temático. Nessa lista encontram-se opções para edição vetorial, onde se tem acesso a uma série de ferramentas para verificação, criação, deslocamento e até supressão de elementos vetoriais do tipo pontos, nós, arcos, linhas e polígonos. Dentro da edição pode-se, ainda, construir topologia entre esses elementos e classificá-los segundo a legenda da categoria do PI selecionado.

O menu Temático contém, ainda, procedimentos para: edição matricial, criação de mosaicos, geração de textos para os vetores, cálculo de áreas de classes, tabulação cruzada entre dois PIs, geração de mapas de distâncias, rotulação de componentes conectados e localização de medianas. As informações temáticas têm uma característica interessante que é a possibilidade de ser representada vetorial ou matricialmente, ou ambas. Assim, existem ainda, as opções de conversão de representação vetorial para matricial e vice-versa.

### **3.7 Mapas Cadastrais e Consulta a Bancos de Dados Relacionais**

O módulo de tratamento de dados cadastrais, além da opção de edição vetorial, muito semelhante à edição vetorial dos dados temáticos, contém opções de criação de mosaico, de geração de textos, de geração de mapas de distância e de localização de medianas.

Como as componentes espaciais dos dados cadastrais têm tabelas associadas, que armazenam atributos dessas informações, o SPRING fornece uma interface de consulta espacial que permite: definir e apresentar o conteúdo de tabelas de atributos dos geo-objetos em bancos de dados relacionais; realizar consultas por atributos espaciais e apresentação dos resultados; agrupar objetos geográficos por atributos; gerar gráficos com distribuição de valores de atributos; apresentar o conteúdo de uma tabela relacional com atributos dos geoobjetos; relacionar o conteúdo da tabela com a localização espacial dos objetos e gerar gráficos com a distribuição relativa de dois atributos;

### **3.8 Redes**

O módulo de manipulação de redes é composto por edição vetorial que possibilita verificação e edição de elementos vetoriais dos tipos nós (pontos) e linhas que compõem a rede. No procedimento de edição o usuário pode, ainda, modelar a rede, isto é, colocar valores de custos (impedância) em nós e arcos (linhas) da rede. Além disso, esse módulo permite: criar mosaicos de rede; gerar textos; calcular mapas de distâncias a elementos da rede; definir caminhos de custo mínimo; determinar alocação de recursos; fazer análise de localização e realizar geocodificação de endereços.

## **3.9 Análise Espacial**

No menu de análise espacial o usuário do SPRING opção de trabalhar com uma ferramenta de suporte a decisão, conhecida como Processo Analítico Hierárquico, com procedimentos de estatística espacial e de geoestatística e com análises de lineamentos.

Entre os procedimentos de estatística espacial está disponível a análise univariada de pontos, um estimador de densidade por kernel e a associação espacial de Moran. Na opção de geoestatística o usuário pode fazer análises exploratórias, gerar variogramas experimentais, ajustar modelos matemáticos aos variogramas experimentais, realizar interpolações do tipo krigeagem linear e por indicação e simulação estocástica sequencial.

Na opção de análise de lineamentos é possível também realizar análises exploratórias em mapas com lineamentos, gerar mapas derivados a partir de filtragens por direção e tamanhos dos lineamentos e, ainda, gerar grades de densidades de lineamentos.

No módulo de análise espacial encontra-se também uma opção para ativação do editor e do executor de uma linguagem de álgebra de mapas conhecida como *Legal*. Através da linguagem Legal o usuário pode programar e rodar um modelo espacial relacionado com o seu objeto de estudo. A linguagem legal manipula dados espaciais e contém uma série de operadores espaciais, tais como: reclassificação, ponderação, fatiamento, operações lógicas (booleanas), classificação contínua e operações zonais.

# **3.10 Ferramentas**

A opção ferramentas, da barra de menus do SPRING, o usuário encontra um conjunto de procedimentos que auxiliam seu trabalho em geral. Nesta opção encontra-se um procedimento de configuração do sistema, onde o usuário poderá customizar seu SPRING segundo suas preferências e sua configuração de hardware. Outras opções são: posicionar cursor de pontos na tela corrente, através de um par de coordenadas planimétricas ou geográficas; realizar operações aritméticas para cálculos de distâncias, de comprimentos, de perímetros, de áreas e de ângulos; limpar vetores que possibilita eliminar linhas duplicadas, polígonos e elementos menores que uma dimensão fornecida pelo usuário, e quebra automática de interseção de linhas; geração de pontos que realiza conversão de mapas temáticos (pontos e polígonos) ou cadastrais (pontos e polígonos com atributos) para mapas de pontos temáticos (pontos 2D) ou

numéricos (amostras 3D); recorte de PIs por polígonos; cruzamento de PIs vetoriais e; estatísticas de imagem por polígonos.

### **3.11 Geração de documentos cartográficos**

Para saída de dados com qualidade cartográfica existe o módulo SPRING Carta, chamado de *SCarta*, que contém funcionalidades de um editor gráfico para informações espaciais. A **Figura 4** ilustra a geração de uma carta simples editada no Scarta da versão 4.3 do SPRING.

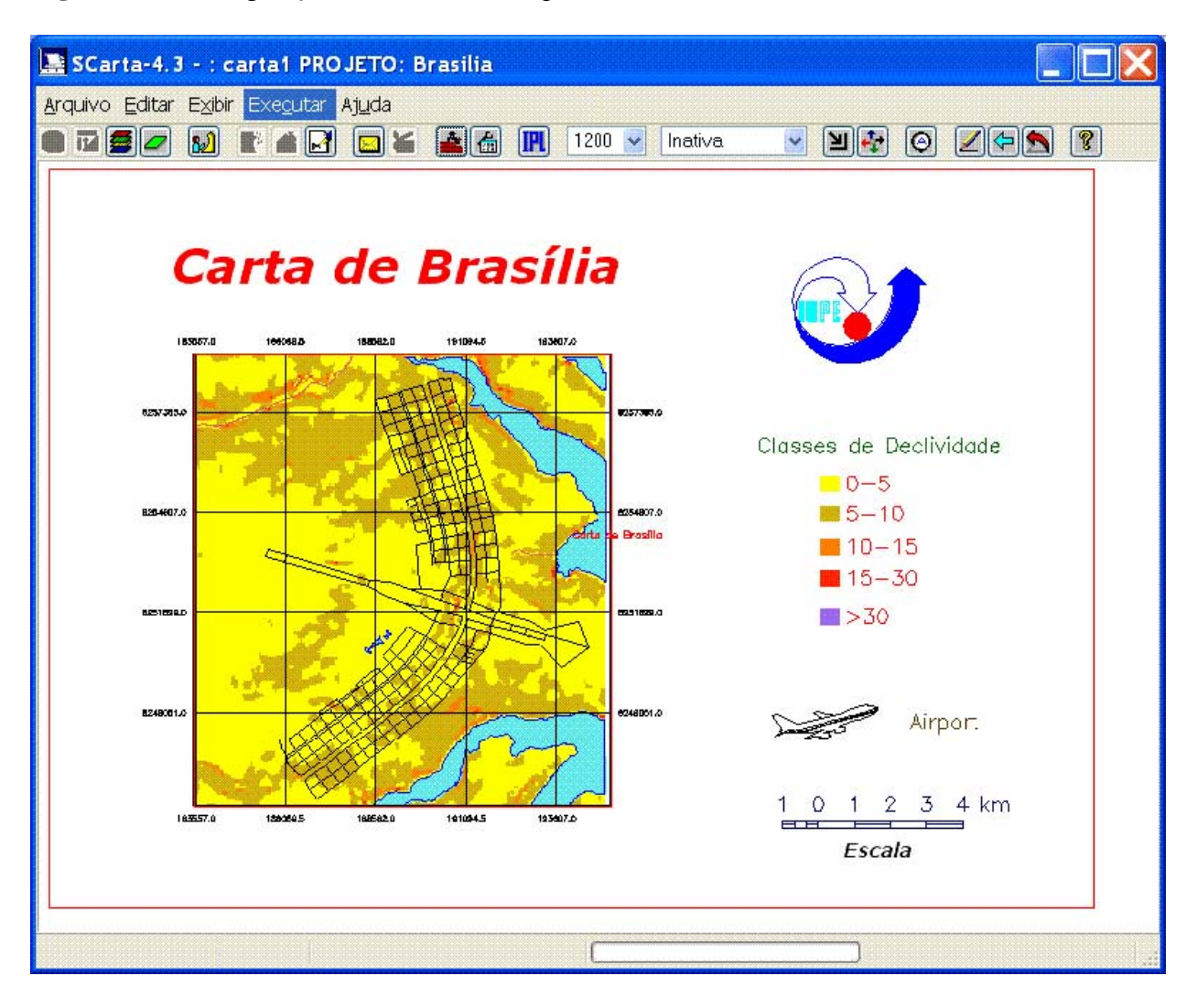

**Figura 4:** Módulo editor de produtos cartográficos do SPRING

O módulo SCarta é um ambiente interativo com controle do posicionamento de mapas, de símbolos, de legenda e de textos. Ele permite que o usuário defina uma área de dados na qual será desenhada as representações, dos PIs de uma base de dados, escolhidas para compor a carta. Nessa área de dados o usuário pode inserir grades planimétricas e geográficas através de ferramentas automáticas do SCarta. Além da área de dados o documento cartográfico pode ser complementado com a inclusão e edição de textos, legendas e símbolos.

O SCarta disponibiliza uma biblioteca de símbolos previamente criados nos formatos vetoriais dxf (release 12) e nos formatos matriciais bmp. O usuário pode inserir novos símbolos na biblioteca sempre que necessário. O produto cartográfico pode ser configurado para uma determinada escala de saída e também para diferentes tamanhos, de A0 a A4, de

folhas. Depois de gerada, uma carta pode ser salva e impressa em diferentes dispositivos de impressão. O SCarta tem, ainda, suporte para se criar arquivos de impressão nos formatos HPGL/2 e Postscript.

## **3.12 Manual do usuário**

O manual de usuário do SPRING foi todo desenvolvido em linguagem html. Ele é instalado junto com a instalação do sistema. Toda janela dos procedimentos do SPRING contém um botão chamado *Ajuda* que possibilita a consulta de informações sobre como realizar o procedimento. O botão de ajuda abre um arquivo html no navegador ("browser") configurado como padrão para a máquina do usuário. A partir desse arquivo, o usuário pode, assim, navegar no manual do usuário do SPRING, utilizando-se dos vários vínculos ("links"), que são disponibilizados nas páginas do mesmo. Na versão 4.3 do SPRING os manuais em Português e Inglês foram revistos e atualizados. O manual em espanhol só está atualizado até a versão 4.2.

## **4. Resultados e discussão**

# **4.1 Estatísticas de download do SPRING**

Para baixar o SPRING via internet, o usuário precisa acessar o endereço www.dpi.inpe.br/spring e se cadastrar na página de "download" do software. O usuário se cadastra apenas uma vez e, com a mesma senha de cadastro, pode baixar o SPRING quantas vezes quiserem, incluindo antigas e novas versões. A DPI mantém um controle das informações prestadas pelos usuários cadastrados. Até o presente momento, setembro de 2006, a base de cadastros do SPRING conta com mais de 72500 (setenta e dois mil e quinhentos) usuários cadastrados, sendo aproximadamente 70% (setenta porcento) cadastros de usuários do Brasil. A **tabela 1** mostra a relação, junto com o total, dos 10 países com maior número de cadastrados. A **tabela 2** mostra as estatísticas de cadastro por áreas de aplicação. A **tabela 3** mostra as estatísticas de cadastro por tipos de uso.

As três tabelas anteriores mostram a importância do software SPRING nos cenários nacional e internacional. Também se observa que existe uma variedade grande de áreas de aplicação e de tipos de uso onde o SPRING tem sido aplicado para desenvolvimento de soluções em geoprocessamento.

É importante salientar que o simples fato de se cadastrar para fazer download do SPRING não garante que o software vai ser usado efetivamente. Uma pessoa pode baixar o software e nunca utilizá-lo. Por outro lado, existem situações em que o SPRING é baixado por um único usuário e distribuído para um conjunto grande de computadores que serão utilizados por várias pessoas. Isto é muito comum em laboratórios de instituições de ensino, por exemplo. De qualquer forma as estatísticas apresentadas acima dão uma idéia, ainda que grosseira, sobre os países, as áreas de aplicação, os tipos de uso e o número de interessados na tecnologia desenvolvida pela DPI do INPE.

| País                  | Número de          |
|-----------------------|--------------------|
|                       | <b>Cadastrados</b> |
| <b>Brasil</b>         | 50272              |
| <b>Espanha</b>        | 2589               |
| <b>Estados Unidos</b> | 2193               |
| <b>Argentina</b>      | 1956               |
| Colombia              | 1614               |
| França                | 1027               |
| <b>México</b>         | 984                |
| <b>Itália</b>         | 852                |
| <b>Alemanha</b>       | 749                |
| Portugal              | 722                |

**Tabela 1**: Número de cadastros para "download" do SPRING por países.

**Tabela 2:** Número de cadastros para "download" do SPRING por áreas de aplicação.

| Areas de Aplicação             | Número de<br><b>Cadastrados</b> |
|--------------------------------|---------------------------------|
| <b>Agricultura</b>             | 6594                            |
| <b>Cadastro Urbano e Rural</b> | 5273                            |
| Cartografia                    | 8442                            |
| <b>Estudos Integrados</b>      | 5620                            |
| Geografia                      | 9558                            |
| Geologia                       | 3670                            |
| Oceanografia                   | 984                             |
| <b>Recursos Florestais</b>     | 3069                            |
| Outros                         | 15962                           |

**Tabela 3:** Número de cadastros para "download" do SPRING por usos.

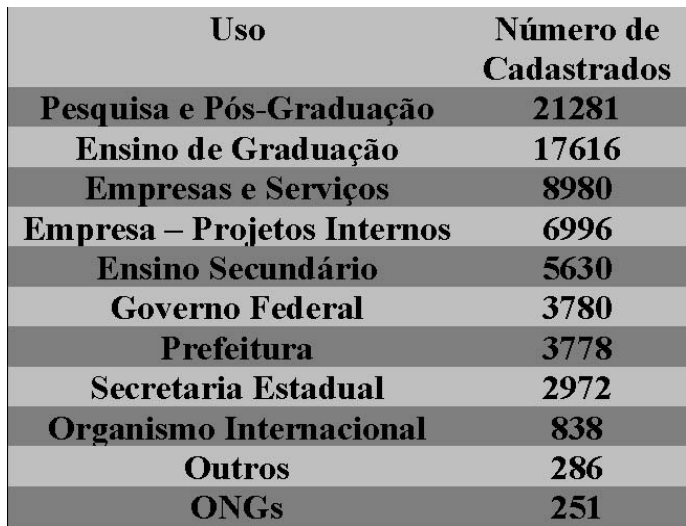

# **4.2 Nova versão do SPRING**

Desde 2004 o SPRING vem tendo seu desenvolvimento apoiado por uma parceira privada, a K2 Sistemas (2006). No ano de 2005 o trabalho principal realizado pela K2 Sistemas foi a migração das janelas de interação com o usuário para usar o pacote QT3 da Trolltec. Esse trabalho possibilitou o lançamento concomitante da versão 4.3 para os sistemas operacionais Windows e Linux.

No ano de 2006 a DPI/INPE, com apoio da K2 Sistemas, está desenvolvendo a versão 5.0 do SPRING. Esta versão terá várias inovações, comparando-a com a versão 4.3, principalmente em relação à interatividade do usuário com o software. Para esta nova versão as melhorias mais significativas, como ilustrado na **figura 5**, serão:

● reorganização da barra de ferramentas principal onde as ferramentas mais utilizadas do sistema serão alocadas em posições de mais fácil acesso;

● organização das informações de dados do painel de controle para um modelo hierárquico de categorias e PIs:

 substituição do modelo de telas atual por um modelo de fichas, ou abas. Neste caso não existirá mais o limite de cinco janelas presente nas versões anteriores;

• evolução das funções de edição vetorial e matricial, que agora incorporarão barras de ferramentas para acesso mais rápido e eficiente às opções de edição atuais;

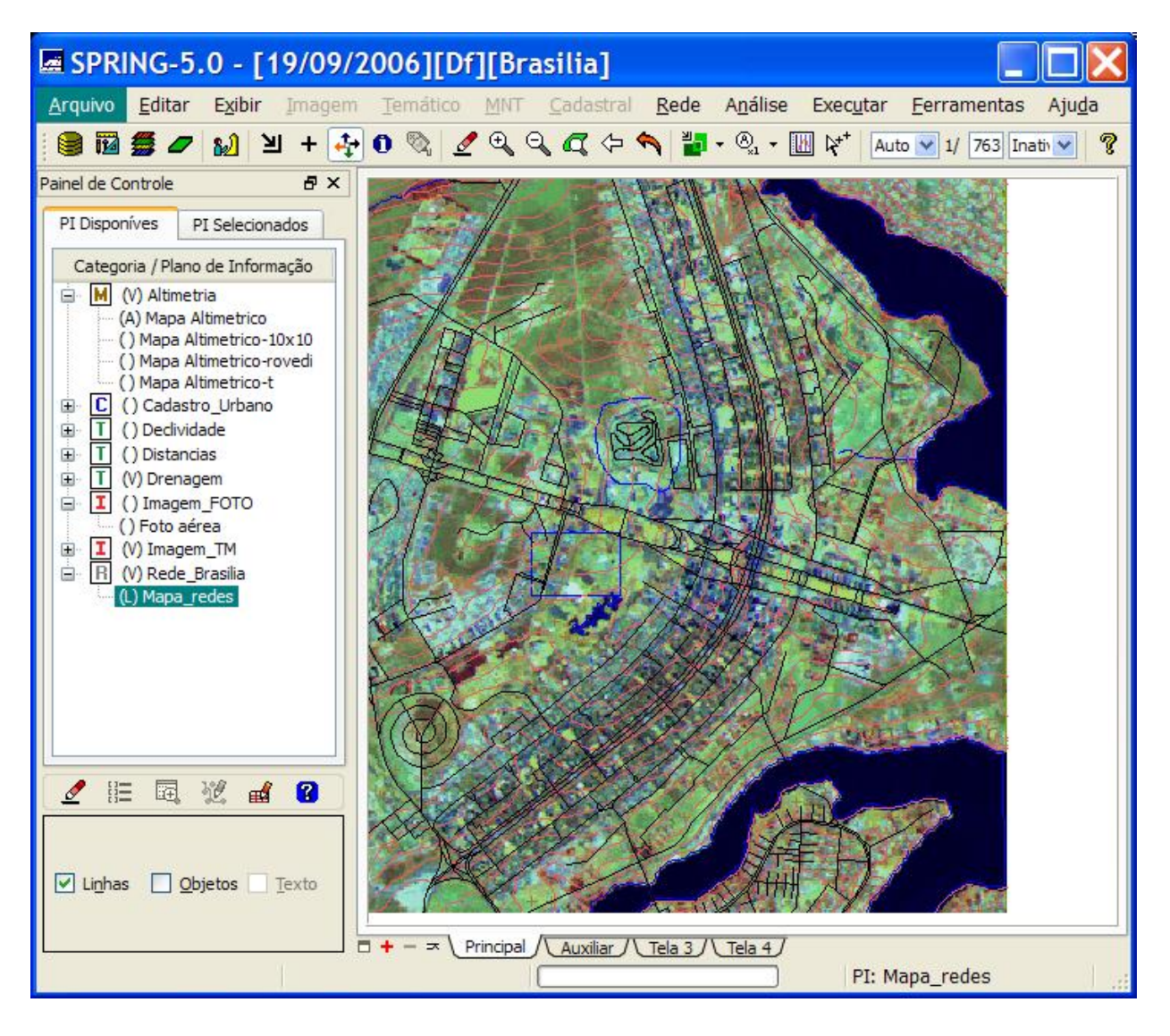

**Figura 5**: Ilustração das novas funcionalidades do SPRING 5.0

- acoplamento das tabelas de objetos à janela principal sendo que a tabela de atributos terá novas funções para pesquisas mais rápidas de objetos e atributos;
- possibilidade de ativar o cursor para aparecer simultaneamente nas várias janelas abertas;

● os gráficos gerados por alguns dos procedimentos do SPRING foram redesenhados e poderão ser editados permitindo que de atributos de cor, textos dos títulos, eixos e curvas sejam customizados. Desde o início de Outubro de 2006 já está disponível na Web, na página www.k2sistemas.com.br, uma versão BetaTeste do SPRING 5.0. A primeira versão oficial do SPRING 5.0 está prevista para ser disponibilizada na Web em Março de 2007.

#### **5. Conclusões**

Atualmente a página de download do SPRING tem sido visitada por aproximadamente 15000 novos usuários por ano. Isto mostra que, apesar de já estar no mercado há mais de 10 anos, continua existindo uma demanda importante por essa tecnologia. Desde 2003, além do desenvolvimento interno, o INPE tem investido em parcerias com empresas privadas para atualização, modernização e desenvolvimento de novas funcionalidades do SPRING. Assim, o status atual de demanda e de investimento nessa tecnologia sugere que SPRING tem ainda uma vida longa.

Além das novidades da versão 5.0, apresentadas neste trabalho, existe uma relação importante de melhorias que estão sendo analisadas para serem incorporadas nas versões subsequentes a essa versão. Dentre os itens que estão sendo considerados pode-se destacar: transformar o SPRING num software multiusuário para uso em aplicações corporativas; inserir assistentes de uso do SPRING para facilitar seu aprendizado e operação; criar versões em outros idiomas.

#### **Referências**

Burrough, P. A. **Principles of Geographical Information Systems for Land Resources Assessment**. Oxford: Oxford University Press, 1986. 194 p.

Burrough, P. A.; McDonnell, R. A. **Principles of Geographical Information Systems**. New York: Oxford University Press, 1998. 333 p.

Camara, G.; Souza, R.C.M.; Freitas, U.M.; Garrido, J. SPRING: Integrating remote sensing and GIS by objectoriented data modelling. **Journal of Computers & Graphics**, v. 20: n. 3, p. 395-403, May-Jun 1996.

DPI,-Divisão de Processamento de Imagens. Página da internet www.dpi.inpe.br. Setembro de 2006.

K2 Sistemas. Página da internet www.k2sistemas.com.br . Setembro de 2006.

Qt2 – Trolltech. Página da internet http://www.trolltech.com/products/qt/qt3 . Setembro de 2006.